Правовая информатика

# **Конспект лекций в слайдах**

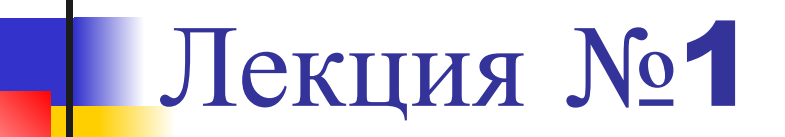

## **Введение в Правовую информатику. Назначение и возможности СПС КонсультантПлюс**

### Литература

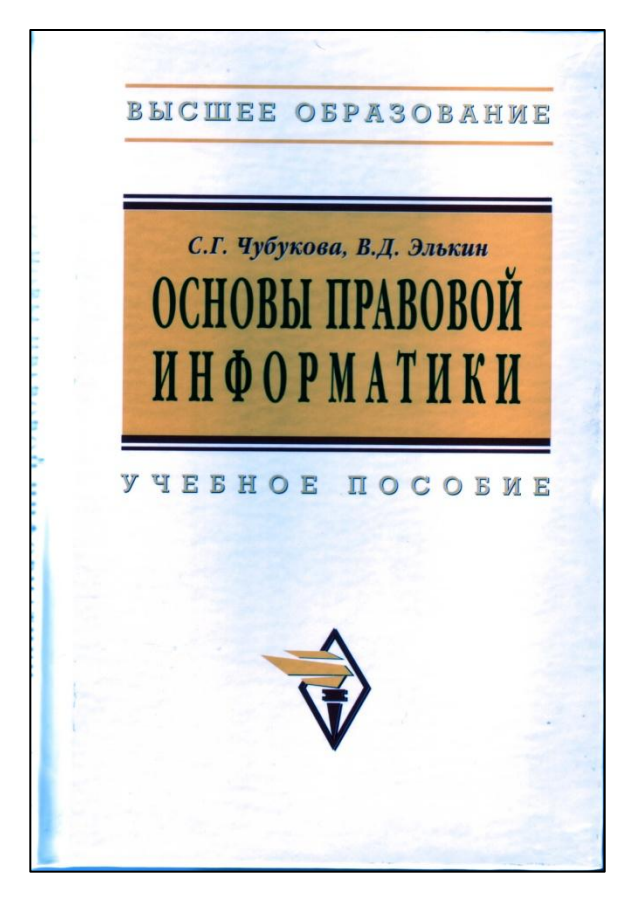

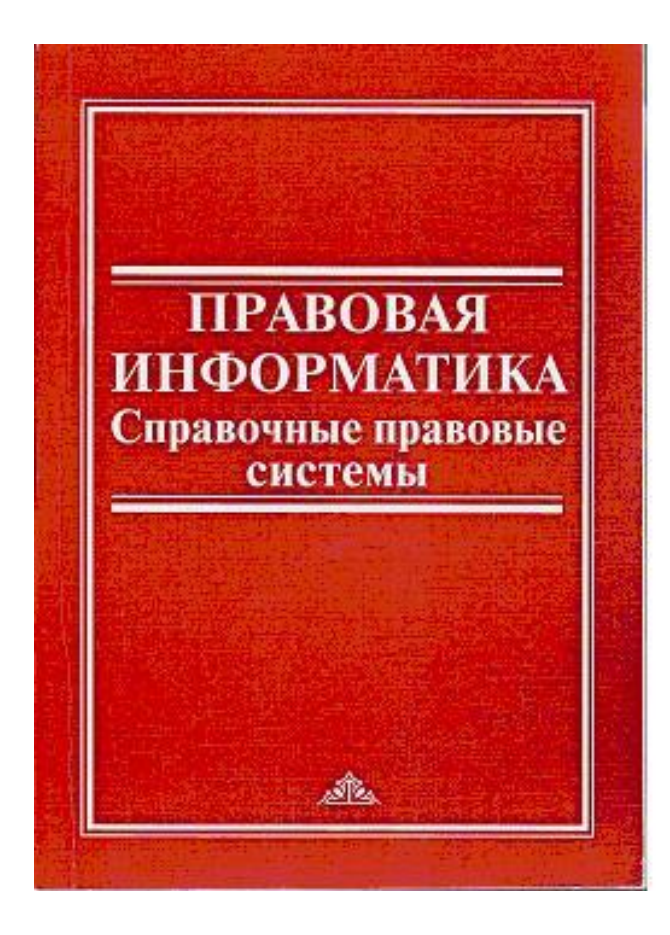

### Понятие и предмет информатики

**Информатика** — наука, изучающая информацию, информационные процессы и информационные системы во всех областях человеческой деятельности.

### **Основными предметами исследования в информатике являются:**

- а) информация;
- б) информационные процессы;
- в) информационные технологии и информационные системы.

Правовая информатика как наука и учебная дисциплина

**Правовая информатика** — наука, изучающая информацию, информационные процессы, информационные технологии и информационные системы в правовой сфере на основе исследования правовых особенностей изучаемых объектов, явлений и процессов.

## Особенности изучения правовой информатики

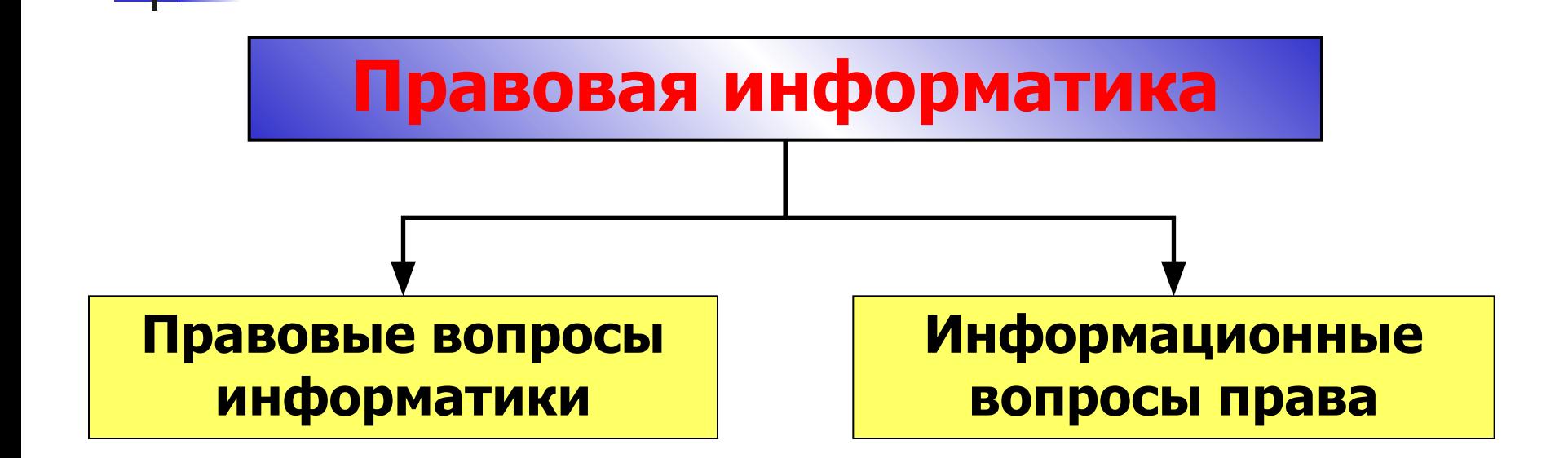

## Справочные системы по законодательству

**«Система»** — эталонный банк правовой информации научнотехнического центра правовой информации;

**«Эталон»** — база данных по законодательству (разработана НЦПИ при Министерстве юстиции РФ;

**«КонсультантПлюс»** — справочная правовая система (создана специалистами АО «КонсультантПлюс»;

**«Гарант»** — справочная правовая система (разработана научно– производственным объединением «Гарант–Сервис» (МГУ);

**«Кодекс»** — информационно-справочная правовая система (создана в «Центре компьютерных разработок» (Санкт–Петербург); **АРМ «Юрист»** — разработка агентства «Intralex».

Справочная правовая система КонсультантПлюс

## **СПС КонсультантПлюс** —

пакет программ, предназначенных для хранения, систематизации и поиска по запросам пользователей разнообразной социально-правовой информации

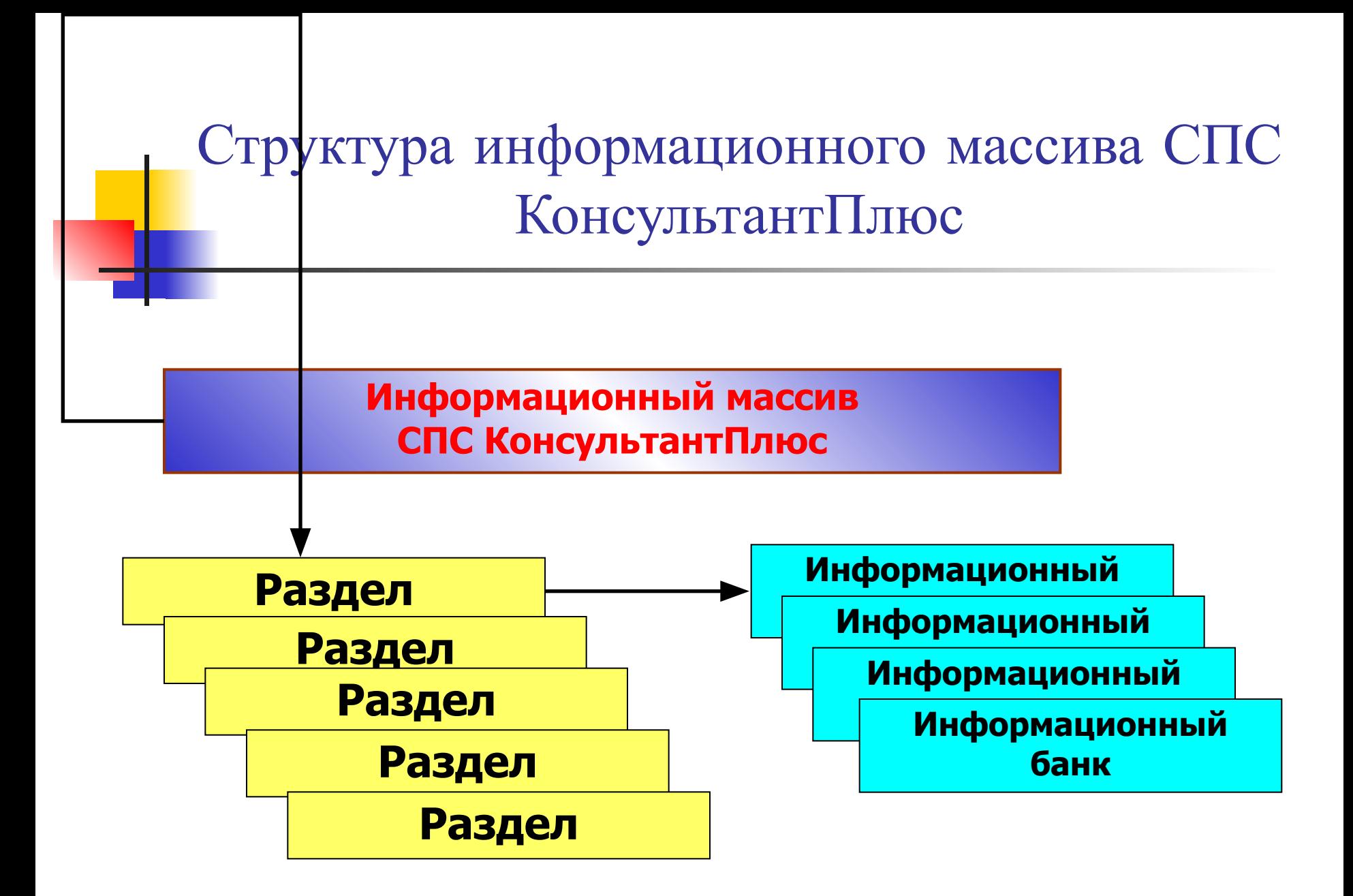

## Структура информационного массива СПС КонсультантПлюс

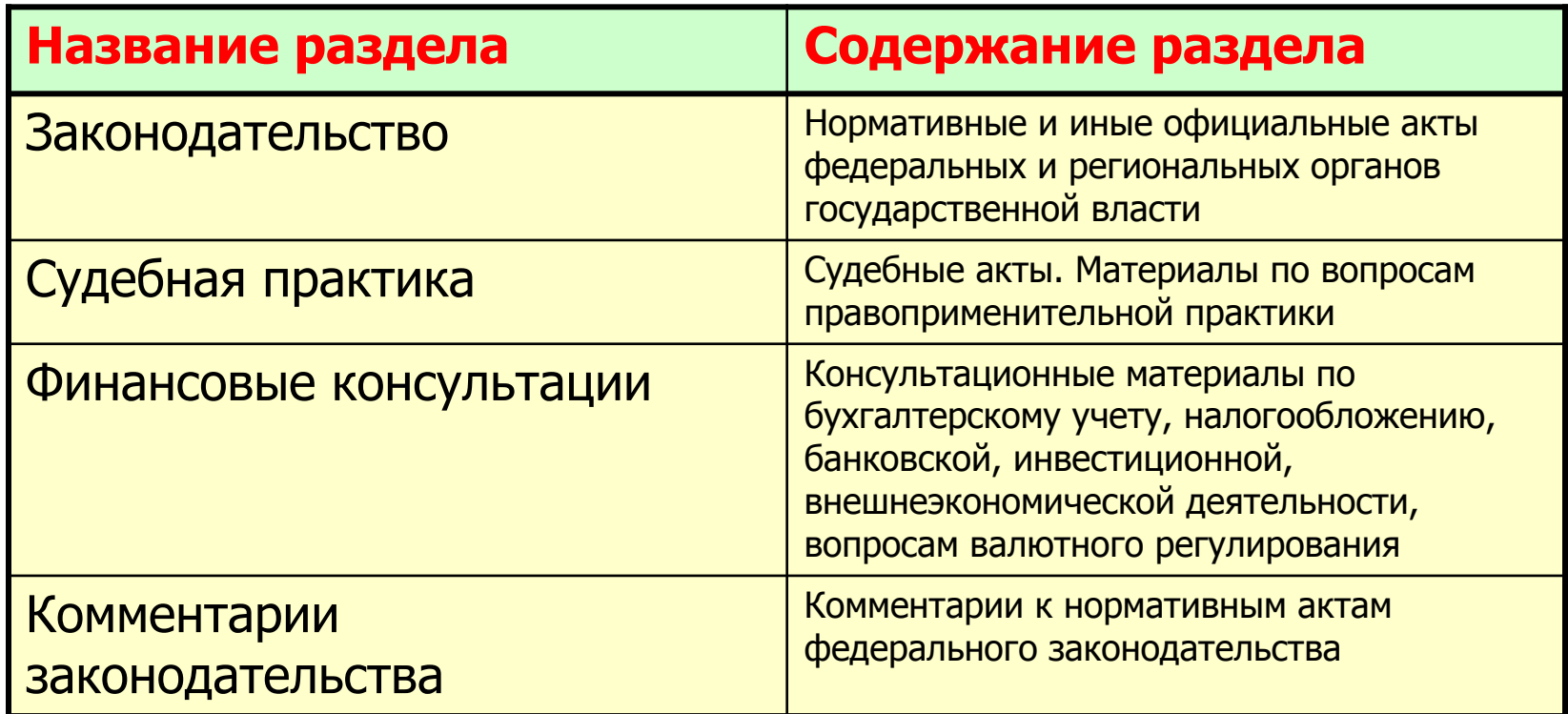

## Структура информационного массива СПС КонсультантПлюс

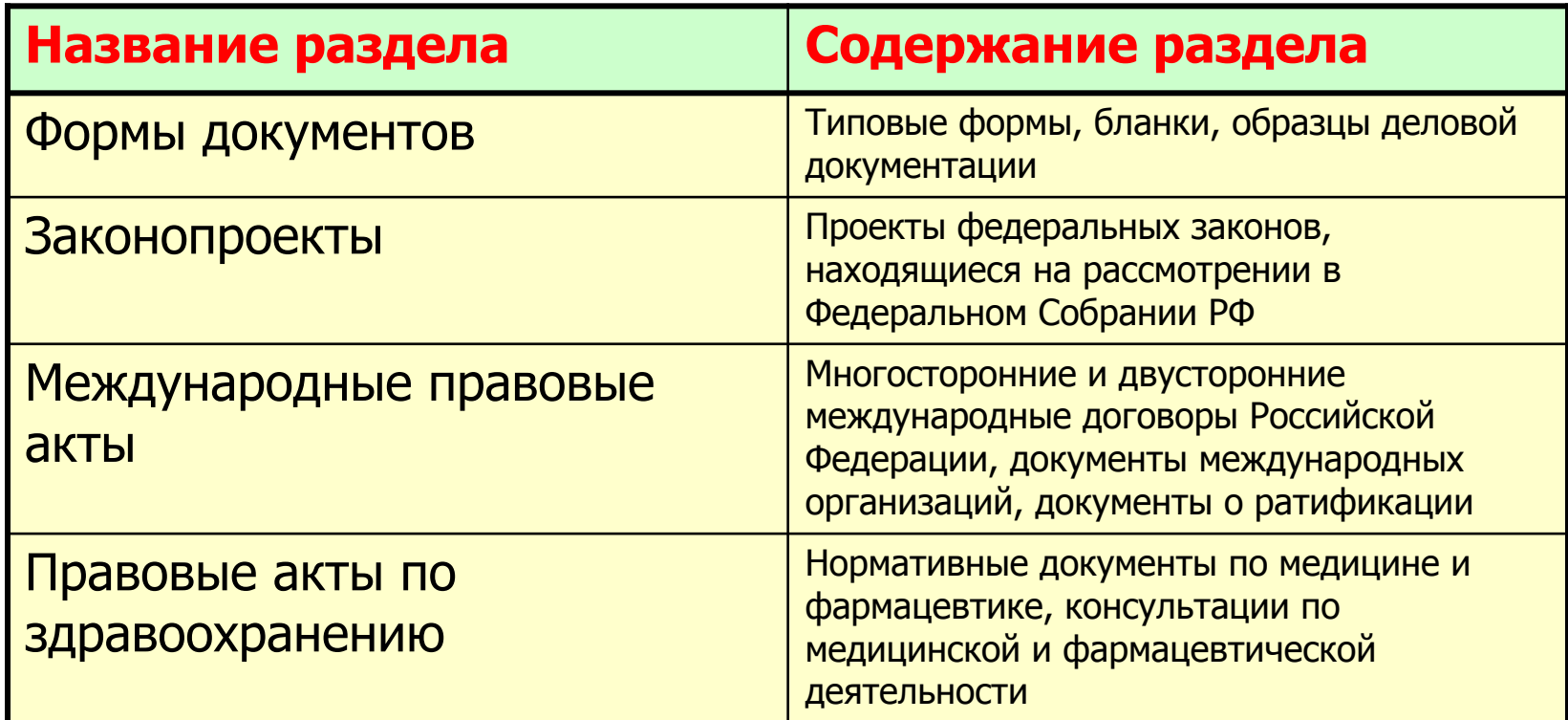

Структура информационного массива СПС КонсультантПлюс

### **раздел Законодательство** содержит **информационные банки:**

- ВерсияПроф;
- РоссийскоеЗаконодательство;
- ЭкспертПриложение;
- РегиональныйВыпуск;
- ДокументыСССР.

# СПС КонсультантПлюс

### **Решаемые задачи:**

- Поиск документов;
- Работа со списком документов;
- Работа с текстом документа.

## Поиск документов

### **Поисковые задачи:**

- 1. Получить подборку важнейших документов.
- 2. Найти конкретный документ, для которого известны один или несколько реквизитов.
- 3. Найти документы, в тексте (названии) которых встречаются определенные слова и словосочетания.
- 4. Найти наиболее важные документы по правовой проблеме и получить ответ на конкретный вопрос.
- 5. Получить полную подборку документов по правовой проблеме.
- 6. Найти справочную или специальную информацию.

## Поиск документов

#### **Инструменты поиска:**

- 1. Ссылка «Кодексы» в Стартовом окне или вкладка «Кодексы» в Окне поиска.
- 2. Соответствующие поля Карточки поиска.
- 3. Поля «Название документа» и «Текст документа» Карточки поиска.
- 4. Правовой навигатор.
- 5. Поле «Тематика» Карточки поиска с уточнением по полю «Текст документа» и др. полям.
- 6. Поля Карточки поиска соответствующих разделов, ссылки «Справочная информация» и «Обзоры законодательства» Стартового окна, вкладка «Справочная информация» в Окне поиска.

## Работа со списком документов

### **Решаемые задачи:**

- 1. Сортировка списка.
- 2. Уточнение списка.
- 3. Сохранение документа в файл.
- 4. Копирование названий документов в MS Word.
- 5. Постановка документов на контроль.
- 6. Сохранение документов в папках пользователя.
- 7. Операции с папками документов.

## Работа с текстом документа

#### **Решаемые задачи:**

- 1. Получение справки по документу.
- 2. Сохранение документа в файл.
- 3. Копирование текста в MS Word.
- 4. Печать документа.
- 5. Сохранение документа в папках пользователя.
- 6. Поиск фрагментов текста.
- 7. Установка закладок и комментариев пользователя.
- 8. Определение связей документа.